# Service Preparation Guide Accuriopro Flux

Version 9.0

**Document version**: 2.7

Last changed: 02. Nov. 2021

© 2021 dots Gesellschaft für Softwareentwicklung mbH

All information for this documentation has been compiled with care, but is provided without warranty of any kind.

| 1 | Аво   | JT THIS DOCUMENT                                    |
|---|-------|-----------------------------------------------------|
|   | 1.1   | Purpose4                                            |
|   | 1.2   | Typography4                                         |
| 2 | SOUF  | RCES OF INFORMATION & DOWNLOAD                      |
| 3 | PROD  | DUCT OVERVIEW                                       |
|   | 3.1   | Product structure5                                  |
|   | 3.2   | Target customers6                                   |
|   | 3.3   | Products and features6                              |
|   | 3.4   | Free Add-ons13                                      |
| 4 | ТЕСН  | NICAL SPECIFICATIONS AND SYSTEM REQUIREMENTS        |
|   | 4.1   | Supported languages15                               |
|   | 4.2   | System requirements                                 |
|   | 4.3   | Supported browsers 19                               |
|   | 4.4   | Network requirements 19                             |
|   | 4.5   | Used ports19                                        |
|   | 4.6   | Used technologies22                                 |
|   | 4.7   | Performance                                         |
| 5 | SUPP  | ORTED DEVICES                                       |
|   | 5.1   | Production printing devices                         |
|   | 5.2   | Office and light production devices27               |
|   | 5.3   | Label devices                                       |
|   | 5.4   | Competitor devices                                  |
| 6 | LICEN | ISING                                               |
|   | 6.1   | License model                                       |
|   | 6.2   | Product registration                                |
|   | 6.3   | License support                                     |
| 7 | CUST  | OMER INSTALLATION                                   |
|   | 7.1   | Required know-how34                                 |
|   | 7.2   | Prerequisites                                       |
|   | 7.3   | Estimated time for installation and configuration34 |

| 8  | MAIN  | ITENANCE                                               | \$5 |
|----|-------|--------------------------------------------------------|-----|
|    | 8.1   | Maintenance model                                      | 5   |
|    | 8.2   | Upgrade from version 7 or 8                            | 5   |
|    | 8.3   | Upgrade from version 6                                 | 8   |
|    | 8.4   | Upgrade from JT Basic version 6.3 (Japanese version)   | 9   |
|    | 8.5   | Upgrade from AccurioPro Label Impose                   | 9   |
| 9  | TRAIN | NING                                                   | 1   |
| 10 | SUPP  | ORT CONCEPT4                                           | 1   |
| 11 | CUST  | OMIZATION (FUNCTION ENHANCEMENT)                       | 2   |
| 12 | Нит   | S AND TROUBLE SHOOTING                                 | 13  |
|    | 12.1  | Known limitations                                      | 3   |
|    | 12.2  | Central configuration files4                           | 4   |
|    | 12.3  | Logging in AccurioPro Flux4                            | 15  |
|    | 12.4  | Possible issues during installation or update/upgrade4 | 6   |
|    | 12.5  | Possible license issues                                | 17  |
|    | 12.6  | General trouble shooting and useful notes4             | 8   |
| 13 | RESO  | LVED MAJOR BUGS                                        | 51  |
| 14 | KNOV  | NN BUGS5                                               | 3   |
| 15 | REVIS | SION HISTORY                                           | ;4  |

# **1** About this document

## 1.1 Purpose

This guide is intended to help service technicians with their daily business and is created in order to understand the product implementation.

Goals:

- Enabling you to prepare service and support activities based on the contained information
- Giving you an overview of the existing processes
- Providing a daily reference book where you find all the latest service-related information about the product (etc. new update procedures, update information about licenses etc.)

Please adapt your processes and procedures accordingly in order to achieve an optimal service and support performance

## 1.2 Typography

- Screen quotations are shown in bold, e.g., **Configuration**.
- Commands that have to be selected from a menu are printed in bold and with vertical strokes, for example: File | Open.
- Directories and path names files are shown in Courier, for example: C:\Program Files.
- Entries in configuration files are shown in Courier, for example: LogIpAddress=true.

# 2 Sources of information & download

#### dots Infohub

We provide all materials and the installer for AccurioPro Flux on the dots Infohub. The dots Infohub is a portal for Konica Minolta employees and dealers. Please create an account to gain access. It cannot be accessed by customers.

#### https://infohub.dots-software.com/

Available resources:

- Product information & material
- Installer for latest and older versions
- Manuals, How-tos
- Technotes
- Add-ons
- Instructions for updates, upgrades & cross-upgrades
- Option to request support, customization or a new feature
- Option to request a free NFR license

# **3** Product overview

## 3.1 Product structure

AccurioPro Flux is a modular software solution for commercial printers, CRDs and label printers.

Three different product variants offer features for efficient prepress processes and output, collaboration tools for teams, automation functions, possibilities to integrate 3<sup>rd</sup> party solutions into the workflow and a web-to-print online shop optimized for B2B:

- AccurioPro Flux Essential
- AccurioPro Flux Premium
- AccurioPro Flux Ultimate

For each product variant, additional options can be purchased that add additional functionality. The image below shows the three product variants and the options available for each product variant.

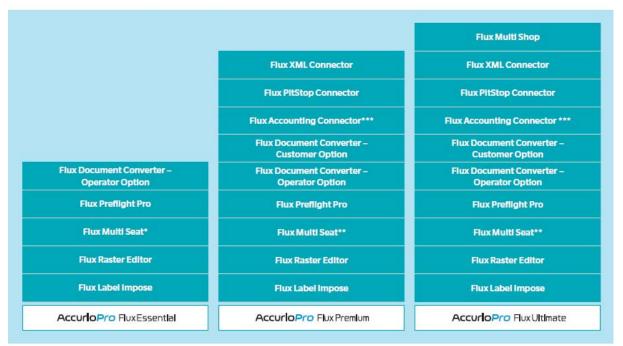

\*max. 2 additional seats \*\*max. 12 additional seats \*\*\* Flux SafeQ, Pcounter, PaperCut Connector

Customers can switch to the next higher product variant (e.g., from Flux Essential to Flux Premium) by purchasing a cross-upgrade if they need additional features.

## 3.2 Target customers

- Commercial printers with or without graphical arts departments
- Copy shops of all sizes
- CRDs (in-house print shops), e.g., in the following sectors:
  - Education: Universities, colleges and schools
  - Corporations: Banks, Insurance companies, etc.
  - Public sector: Public administrations (e.g., town council), institutions, political parties, governmental organizations
- The web shop is a closed shop and is therefore optimized for B2B customers and in-house webto-print portals

## 3.3 Products and features

The following sections list the key features for each AccurioPro Flux product variant.

For more information on the *new features* in version 9.0, please refer to the "What's new" guide available for download at the dots Infohub: <u>https://infohub.dots-software.com/start/marketing/flux/</u>

A detailed "Feature overview" that lists *all available features* (existing & new) for each product variant is also available: <u>https://infohub.dots-software.com/start/marketing/flux/</u>

#### 3.3.1 AccurioPro Flux Essential

AccurioPro Flux Essential is an entry-level product to prepare print-ready documents, including make-ready, automation and print control features.

#### Features

#### Easy print file import

- Import files via import dialog or drag & drop (supported default file formats are: PDF, PS, EPS, PNG, BMP, JPG and TIFF)
- Use predefined products (e.g., booklet, business card) or impose documents on the fly
- 100 hot folders (can be shared in network)
- 100 ticketless virtual printers (cannot be shared in network)
- Scan workflow (Konica Minolta TWAIN driver support)

#### Preflight

- Basic preflight check that checks for embedded fonts, image resolution and transparencies
- Add advanced preflight functionality (incl. fix-ups) with the Flux Preflight Pro option (see below)

#### Make-ready

- Imposition
  - Imposition with predefined imposition schemes and signatures
  - Flexible imposition of multiple-ups by rows & columns incl. intelligent optimization function
- Page arrangement
  - Rearrange pages via drag & drop
  - Duplicate or delete pages
  - Insert empty pages, slip sheets and tab sheets (incl. tab labeling)
  - Convert content pages to tabs and print content on tab sheet
  - Insert pages from external PDF files
  - Range programming
  - Subset finishing
  - Merge jobs
  - Create chapters based on merged source files or from first level bookmarks of the source PDF
  - Add bleed-edge tabs based on chapters
- Editing of page content
  - Add text fields, barcodes, QR codes and images
  - Crop, scale and flip page content
  - Edit scanned documents with the raster graphics editor of the Flux Raster Editor option (see below)
- Printer settings
  - Access printer settings, adjust them and save them as presets for reuse
  - Access color management settings, define them for each printer and for each paper in the paper catalog

#### Personalization of print files (VDP)

- Upload CSV file with variable data sets and add them via placeholders
- Add variable data as plain text, barcode (Code 39/128) and QR code
- Apply sequential numbering (define start number, add leading zeros

#### Queue management and output functionality

- Connect Konica Minolta PP devices as well as Light production and Office devices (see details in section → 5 Supported devices)
- Connect competitor devices by adding original PostScript Printer Description (PPD) files of  $3^{rd}$  party manufacturers (see details in section → 5.4 Competitor devices)
- Print to file function: Saves imposed PDF file into a folder, external folders can be added (see TechNote 90-17: <u>https://infohub.dots-software.com/start/technotes/technote-90-17-how-to-</u> <u>configure-print-to-file-target-folders</u>).
- Printer status is displayed (offline, low paper, paper jam, door open, etc.)

- Real time print job status in the print queue (only for supported KM PP controller)
- Support of offline finishers, e.g., cutting machines, via register marks, barcodes and QR codes printed on the sheet

#### Statistics

Possibilities to export job data:

- Job list Export order information
- Via Add-on: <u>https://infohub.dots-software.com/start/add-ons/flux-essential/add-on-for-accuriopro-flux-export-of-monitoring-database</u>
- Via ODBC connection:
  - TechNote 90-26: <u>https://infohub.dots-software.com/start/technotes/technote-90-26-statistics-odbc</u>.
  - TechNote 90-27: <u>https://infohub.dots-software.com/start/technotes/technote-90-27-statistics-create-custom-reports-in-ms-excel</u>.
  - Schedule reports via batch and Windows Task Scheduler, see TechNote 90-28: <u>https://infohub.dots-software.com/start/technotes/technote-90-28-monitoring-database-configuring-queries</u>.

#### **Cluster printing**

- Copy split: Splits copies of a job evenly between different printers
- Page split: Splits pages of one print job evenly between different printers
- Color split: Splits pages of one job between b/w printer and color printer according to the color status of each page

It is also possible to split a print job in smaller jobs thus allowing subset settings, which are otherwise not supported by the engine/finisher (e.g. subset letter folding), see TechNote 90-60: <u>https://infohub.dots-software.com/start/technotes/technote-90-60-auto-split-print-jobs-for-subset-finishing</u>.

#### Options

- Flux Label Impose: Prepare labels for printing incl. imposition and personalization.
- Flux Raster Editor: Edit documents with a powerful raster graphics editor. It enables typical image editing operations (e.g., de-speckle, de-skew, emphasize) for single and multiple pages.
- Flux Multi Seat: Buy Flux Multi Seat licenses to work with up to *three operators* simultaneously.
   Each operator requires a separate Flux Multi Seat license.
- Flux Preflight Pro: Use the fully integrated preflight engine of <u>pdfToolbox</u> (version 12) by callas to detect and fix PDF problems and avoid production errors. No external application needed.
- Flux Document Converter Operator Option: Import native Office file formats manually or via hot folders without prior conversion.

#### How it works

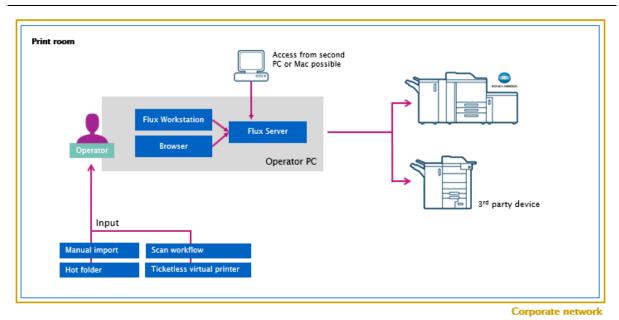

- AccurioPro Flux Essential is installed on a Windows computer, from which print jobs are sent to an unlimited number of output devices.
- Flux Essential can be accessed from a second Windows PC or Mac via browser. It is also possible to install a second Flux Workstation on another Windows PC. But only one operator can work with the application at once (single seat).
- Up to two more operators can be added by purchasing additional Flux Multi Seat licenses. In this case Flux Server needs to be installed on a server operating system. Please check the system requirements in section → 4.2.2 AccurioPro Flux Premium.

#### 3.3.2 AccurioPro Flux Premium

AccurioPro Flux Premium includes the features of AccurioPro Flux Essential and provides additional functionality, such as: more automation features, collaboration within a team of operators, job submission from clients within the company network and integration services.

#### Features

#### Collaboration

- Three user seats are included by default
- Additional operator accounts can be added, but only three can work simultaneously
- Up to 12 additional Flux Multi Seat licenses can be added (maximum of operators working simultaneously = 15)
- All operators share a common job list
- Jobs can be assigned to operators manually or automatically via rules
- Operators are notified if another operator is editing the same job or changed a job assigned to them

- Job history shows who worked on the job
- Right & role management: Create Flux Server user roles with individual rights

#### Job submission

- Flux Printer
  - Flux Printer users can submit print jobs via the company network from the native application by using a local client (Flux Printer). Print files are automatically converted to PDF and imposed and arrive print-ready in the print room,
  - Flux Printer can be also used as web form (no installation required, can also be utilized by Mac users). Upload of standard file formats only. Upload of Office file formats requires Flux Document Converter – Customer Option (see below)
  - User management: LDAP connection to an existing user database (Active Directory or OpenLDAP) possible
- Ticketless virtual printers and printer ports can be shared in the network
- Integration of rules-based printing by Flux Printer for Accounting Solutions
- Centrally stored address list of customer accounts. A free Add-on allows you to import address data from CSV file (see section → 3.4 Free Add-ons).

#### Job management

- Flux Panel allows managing print jobs directly at the device panel (requires OpenAPI & IWS)
- Configurable Work steps and statuses
- E-mail notifications about job status updates for customers

#### **Reporting and statistics**

Create and export graphical reports and listings

#### Native data spooling (Supported formats: PCL, PS, and PDF)

- Accept native data streams via dedicated hot folders. Incoming jobs are sent to the printer without touching them.
- In addition, it is possible to specify an LPR queue. This allows native data jobs to be imported via a Windows printer, for example, and the jobs are sent to Flux without touching the print data.

#### **Integration services**

- Connection with 3<sup>rd</sup> party applications via API
- Enables job submission from and bidirectional communication with other applications, such as web shops, MIS o ERP systems

#### Options

The options available for Flux Essential are also available for Flux Premium (see section  $\rightarrow$  3.3.1 AccurioPro Flux Essential).

Additionally available for Flux Premium:

- Flux Multi Seat: Buy Flux Multi Seat licenses to work with up to 15 operators simultaneously. A separate Flux Multi Seat license is required for each operator.
- Flux Document Converter Customer Option: Enables submission of native Office documents by users via Flux Printer (only required when Flux Printer is not locally installed but used as web form).
- Flux XML Connector: Integrate external workflows and 3rd party applications via XML hot folder
- Flux SafeQ Connector: Submits sender information to the accounting solution SafeQ.
- Flux Pcounter Connector: Submits sender information to the accounting solution Pcounter.
- Flux PaperCut Connector: Submits sender information to the accounting solution PaperCut.
- Flux PitStop Connector: Connect the external preflight application PitStop Server by Enfocus.

How it works

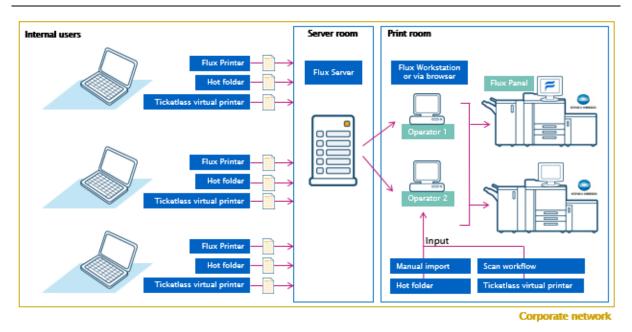

- Flux Printer users can submit their print jobs by printing from their Windows program to Flux Printer or uploading supported file formats via a web form.
- An unlimited number of Flux Printer users can submit jobs to the Flux Server.
- The Flux Server hosts all print jobs.
- Flux Workstations and Flux Panels connect to the Flux Server, sharing one job list.
- Additionally, Flux Server (incl. job list, job editor etc.) can be accessed via web browser (also from Mac). Scan workflow and Flux Raster Editor are not available within the web browser
- Output can be sent to an unlimited number of printing devices set up at the Flux Server.

#### 3.3.3 AccurioPro Flux Ultimate

AccurioPro Flux Ultimate includes the features of AccurioPro Flux Premium and adds a web-to-print online shop where users can upload and submit their print files.

#### Features

#### Job submission

- Easy upload of files to the online shop incl. preview (supported default file formats are: PDF, PS, EPS, PNG, BMP, JPG and TIFF; upload of Office file formats requires Flux Document Converter Customer Option, see below)
- Upload of multiple files with or without merging, adding of slip sheets and tab sheets (incl. tab labeling)
- Job upload via local client (Flux Web Printer) which converts the files to PDF automatically
- Basic Preflight check on customer side

#### Online shop

- Available order workflows: Shopping cart and Quick order (= one item per order)
- Job status (e.g., Production in progress) is displayed in the web shop
- Catalogs to offer ready-made documents for reprint
- Integrate stock products (non-print products)
- Personalized printing via PDF form templates
- Approval workflow, where certain users get the right to approve orders internally according to a specific policy before they are submitted to the print shop
- Portals with customizable appearance (theme, logo, dashboard, login page, footer etc.)
   One portal is included by default, each additional portal requires one Flux Multi Shop license

#### **Pricing & payment**

- Price lists incl. VAT
- Online payment via external payment service provider Ingenico

#### User management

- Create user groups, each with individual settings
- LDAP connection to an existing user database (Active Directory or OpenLDAP) possible
- Activate Single sign-on (SSO) via SAML 2 or Integrated Windows Authentication (IWA)
- Acceptance of self-signed SSL certificates for the connection of Flux Server and Flux Web server
- Define minimum length of login name
- Define complexity of password, see TechNote 90-46: <u>https://infohub.dots-</u> software.com/start/technotes/technote-90-46-configure-rules-for-passwords-in-flux-web).

#### Options

The options available for Flux Premium are also available for Flux Ultimate (see section  $\rightarrow$  3.3.2 AccurioPro Flux Premium).

Additionally available for Flux Ultimate:

- Flux Multi Shop: Set up multiple shops and customize their storefronts. Offer individual products, prices and catalogs. A separate Flux Multi Shop license is required for each additional shop.
- Flux Document Converter Customer Option: Accept native Office file formats from your customers in the web shop. It also enables submission of native Office documents by users via Flux Printer (only required when Flux Printer is not locally installed but used as web form).

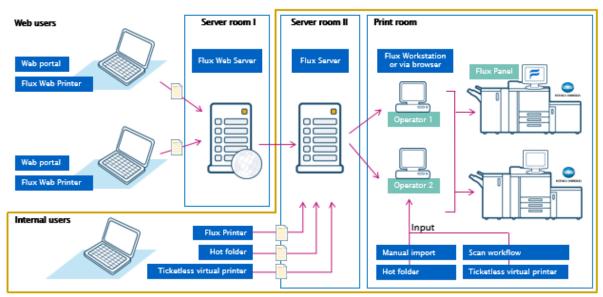

#### How it works

Corporate network

- Users place their orders in the web shop
- The orders are sent to the Flux Server and stored
- All Flux Workstations and Flux Panels connect to the Flux Server, sharing one job list
- Additionally, Flux Server (incl. job list, job editor etc.) can be accessed via web browser (also from Mac)

## 3.4 Free Add-ons

Add-ons are small modules to enhance the functionality of AccurioPro Flux. We provide them free of charge and without any warranty.

Each Add-on refers to a certain version of AccurioPro Flux. When you update your application, the Add-ons are automatically deactivated to prevent problems in case they are not compatible with the new software version.

The following Add-ons are available for version 9.0. Additional Add-ons are available for previous versions and can still be downloaded from the dots Infohub. These are mostly for functions that have become standard functions in the meantime.

#### Add-ons for all product variants

- System overview page: Provides an overview about the AccurioPro Flux system and helps operators maintain and clean-up their installation to optimize its performance
- Export and import of job data: Allows you to create a backup of jobs and store them externally, to free up storage space
- Import user addresses: Allows you to import addresses from older Flux versions (6.3 and 7.x) and to import address data from CSV files
- Display additional configuration settings: Displays settings from configuration files in the user interface for convenient editing
- Export of monitoring database: Allows you to create complex SQLite queries which have full access to the monitoring database
- Import existing Label Impose jobs: Enables import of jobs created with AccurioPro Label Impose into AccurioPro Flux (will be available shortly after the release of version 9.0)

Download: https://infohub.dots-software.com/start/add-ons/flux-essential/

#### Add-ons for AccurioPro Flux Ultimate only

- Accounting Connector for Flux Web: Lists individual and shared accounts of Papercut, Pcounter and SafeQ in the Flux Web ordering process and charge them directly or indirectly
- Add-on collection for Flux Web contains:
  - Clean-up Flux Web: Automatically delete uploaded documents in the users' private folders which were not updated or ordered since a selected date
  - Change upload option for splitting uploaded documents instead of merging them: Adds the
    option to create an individual job for each file instead of merging them into one job when
    uploading multiple files
  - Auto activation on self registration: Enables automatic activation of user accounts after selfregistration
  - Evaluation of form elements: Enable script snippet on form elements for form products to evaluate input.
  - File attachment for quick order: Allows you to add attachments during the quick order process
  - Attachment information within email confirmation: Allows to add attachment information to the order confirmation email after the order was placed

Download: https://infohub.dots-software.com/start/add-ons/flux-ultimate/

# **4** Technical specifications and system requirements

#### **Supported languages** 4.1

#### 4.1.1 **User interface**

- Bulgarian
- Canadian French (North American configuration preset is preselected)
- Chinese (traditional)
- Chinese (simplified)
- Czech
- Danish
- Dutch
- English UK (Default configuration preset is preselected)
- English US (North American configuration preset is preselected)
- Finnish
- French
- German
- Greek
- Hungarian
- Italian
- Japanese
- Korean
- Norwegian
- Polish
- Portuguese
- Romanian
- Russian
- Spanish
- Swedish
- Thai
- Turkish
- Vietnamese

#### **Online help** 4.1.2

- Chinese (traditional) & Chinese (simplified)
- English
- French
- German \_
- Japanese
- Spanish

15

## 4.2 System requirements

#### 4.2.1 AccurioPro Flux Essential

#### AccurioPro Flux Essential with one operator (single seat)

#### Supported operating systems

- Windows 10 Pro (64-bit)
- Windows 8.1 Pro (64-bit)

#### Hardware requirements

- Intel i5 (4th+ generation) quad core CPU or equivalent
- 16 GB RAM
- Solid-state drive (SSD)
- 250 GB free disk space\*
- Screen resolution of 2560 x 1440 pixels

\* The disk space requirements do not account for archived jobs. Depending on the number and type of jobs, more disk space may be required.

#### AccurioPro Flux Essential with multiple operators (multi seat)

 When using AccurioPro Flux Essential with Flux Multi Seat, the respective system requirements for the Flux Server PC and the Client PC apply, which can be found in next section (→ 4.2.2 AccurioPro Flux Premium).

#### 4.2.2 AccurioPro Flux Premium

#### **Flux Server PC**

#### Supported operating systems

- Windows Server 2019 Standard (64-bit)
- Windows Server 2016 Standard (64-bit)

#### Hardware requirements

| No. of concurrent<br>operators | Hardware specification                                                                                                    |
|--------------------------------|----------------------------------------------------------------------------------------------------|
| 1-3                            | Intel i5 (4th+ generation) quad core CPU or equivalent                                                                                  |
| (default)                      | 16 GB RAM, Solid-state drive (SSD), 250 GB free disk space*                                                                             |
| 4-7<br>(with Flux Multi Seat)  | Intel i7 (4th+ generation) quad core CPU with Hyper-Threading or equivalent 32 GB RAM, Solid-state drive (SSD), 500 GB free disk space* |
| 8-11                           | Intel i7 (8th+ generation) hexa/octa core CPU with Hyper-Threading or equiv.                                                            |
| (with Flux Multi Seat)         | 32 GB RAM, Solid-state drive (SSD), 750 GB free disk space*                                                                             |

| 12-15                  | Intel Xeon octa core CPU with Hyper-Threading or equivalent |
|------------------------|-------------------------------------------------------------|
| (with Flux Multi Seat) | 64 GB RAM, Solid-state drive (SSD), 1 TB free disk space*   |

\* The disk space requirements do not account for archived jobs. Depending on the number and type of jobs, more disk space may be required.

These requirements assume that AccurioPro Flux is running on a dedicated server. Requirements of other applications running on the same system must be added.

#### **Client PC**

The following requirements apply to the PC running the Flux Workstation or from which AccurioPro Flux is accessed via browser.

#### Supported operating systems

- Windows 10 Pro (64-bit)
- Windows 8.1 Pro (64-bit)

#### Hardware requirements

- Intel i5 (4th+ generation) quad core CPU or equivalent
- 8 GB RAM\*
- 4 GB free disc space (for installation, plus sufficient space to hold temporary data)
- Screen resolution of at 2560 x 1440 pixels

\* The RAM requirements do not account for processing high-resolution images with the Flux Raster Editor. In this case, we recommend 16 GB of RAM.

**Note**: It is also possible to access AccurioPro Flux from a Mac using a browser. In this case, the Mac requires comparable equipment to the Client PC. Please note that the following functions and options are not available when accessing AccurioPro Flux via browser: Scan workflow, Opening jobs in external applications and Flux Raster Editor.

#### **Flux Printer PC**

#### Supported operating systems

- Windows 10 Pro (32-/64-bit)
- Windows 8.1 Pro (32-/64-bit)

#### 4.2.3 AccurioPro Flux Ultimate

AccurioPro Flux Ultimate consists of the following components: Flux Web Server, Flux Server, Client, Flux (Web) Printer. The system requirements for Flux Server and the Client PC are the same as for AccurioPro Flux Premium. They can be found in the previous section  $\rightarrow$  4.2.2 AccurioPro Flux Premium.

This section lists the requirements for the Flux Web Server PC and the Flux Web Printer.

#### **Flux Web Server PC**

#### Supported operating systems

- Windows Server 2019 Standard (64-bit)
- Windows Server 2016 Standard (64-bit)

#### Hardware requirements

- Intel i7 (4th+ generation) quad core CPU with Hyper-Threading or equivalent
- 16 GB RAM
- Solid-state drive
- 1 TB hard disc space or more (depending on workload)

#### **Flux Web Printer PC**

#### Supported operating systems

- Windows 10 Pro (32-/64-bit)
- Windows 8.1 Pro (32-/64-bit)

#### 4.2.4 Requirements for non-productive purposes

The following requirements only apply when AccurioPro Flux is installed for non-productive purposes, e.g., for trainings, exhibitions, in showrooms and for demonstration purposes. Typically, in these scenarios, all product components are installed on a single PC (all-in-on installation).

#### Supported operating systems

- Windows 10 Pro (64-bit)
- Windows 8.1 Pro (64-bit)

#### Hardware requirements

- Quad-core CPU
- 8 GB RAM
- 60 GB disk space or more
- Screen resolution of at least 1920 x 1080 pixels

# 4.3 Supported browsers

- Firefox from version 92
- Chrome from version 94
- Microsoft Edge from version 94
- Safari 15 for macOS (only for Flux Web)

## 4.4 Network requirements

- Internet connection for software activation and registration (can alternatively be done on a separate PC with Internet connection)
- TCP/IP network with transmission rate 100 Mbit/s or higher (1000 Mbit/s or more recommended for optimum performance) connection between Flux Server and Client PCs (Flux Workstation / Browser) as well as Flux Server and printers
- A connection to a SMTP e-mail server is required for e-mail notifications to work

## 4.5 Used ports

| Service/          | Dent (Drete cell)                | Flux Es            | sential  | Linear (Durmana                                                                                       |  |  |
|-------------------|----------------------------------|--------------------|----------|----------------------------------------------------------------------------------------------------|--|--|
| Protocol          | Port (Protocol)                  |                    | Outgoing | Usage/Purpose                                                                                         |  |  |
| HTTP<br>(Node.js) | 3001/3011<br>(TCP) <sup>1)</sup> | х                  | -        | Communication between Workstation/browser and Flux Server                                             |  |  |
| LPR               | 515 (TCP)                        | X <sup>2)</sup>    | -        | Receiving print jobs via ticketless virtual printers                                                  |  |  |
| RAW               | 9100 (TCP)                       |                    | х        | Sending print job data from Server component to printers                                              |  |  |
| SNMP v2           | 161 (UDP)                        | -                  | х        | Communication with printers (for more details see table Used ports for communication with controller) |  |  |
| JMF               | 30081 (TCP)                      | -                  | х        | Communication with printers (for more details see table Used ports for communication with controller) |  |  |
| MongoDb           | 27017 (TCP)                      | X <sup>3) 4)</sup> | -        | Communication between Server Component and database                                                   |  |  |

#### 4.5.1 AccurioPro Flux Essential

<sup>1)</sup> Port 3001 is used for unencrypted connections, 3011 for encrypted connections

<sup>2)</sup> Ticketless virtual printers can only be used as local printers in Flux Essential

<sup>3)</sup> The database can only be accessed locally; this is ensured by the service start command

<sup>4)</sup> Local connection (loopback) only

| Service                     | Port<br>(Protocol)                  | Flux<br>Workstation |     |            | Flux<br>Server |    | Flux Web |    | lux<br>/eb]<br>nter | Usage/Purpose                                                                                                    |  |
|-----------------------------|-------------------------------------|---------------------|-----|------------|----------------|----|----------|----|---------------------|----------------------------------------------------------------------------------------------------|--|
|                             |                                     | In                  | Out | In         | Out            | In | Out      | In | Out                 |                                                                                                    |  |
| HTTP/HTTPS<br>(Flux Web)    | 80/443 (TCP)                        | _                   | _   | -          | X              | X  | -        | -  | x                   | Communication<br>between browser<br>and Flux Web,<br>Synchronization<br>between Flux Server<br>and Flux Web,<br>Communication<br>between Flux Web<br>Printer and Flux Web |  |
| HTTP/HTTPS<br>(Flux Server) | 3001/3011<br>(TCP) <sup>1)</sup>    | -                   | Х   | x          | -              | -  | -        | -  | X <sup>2)</sup>     | Communication<br>between<br>Workstation/browser<br>and Flux Server,<br>Communication<br>between Flux Printer<br>and Flux Server                                           |  |
| LPR                         | 515 (TCP)                           | -                   | -   | х          | -              | х  | -        | -  | -                   | Receiving print jobs<br>via ticketless virtual<br>printers, Flux Printer<br>for Accounting<br>Solutions                                                                   |  |
| RAW                         | 9100 (TCP)                          | -                   | -   | -          | Х              | -  | -        | -  | -                   | Sending print job<br>data from Flux Server<br>to printers                                                                                                    |  |
| SMTP                        | 25, 465, 587<br>(TCP) <sup>3)</sup> | -                   | -   | -          | Х              | -  | х        | -  | -                   | Sending e-mails from<br>Flux Server and Flux<br>Web                                                                                                    |  |
| SNMP v2                     | 161 (UDP)                           | -                   | -   | -          | Х              | -  | -        | -  | -                   | Communication with<br>printers (see table<br>Used ports for<br>communication with<br>controller)                                                                          |  |
| JMF                         | 30081, 8010<br>(TCP)                | -                   | -   | -          | Х              | -  | -        | -  | -                   | Communication with<br>printers (see table<br>Used ports for<br>communication with<br>controller)                                                                          |  |
| MongoDb                     | 27017 (TCP)                         | -                   | -   | X<br>4) 5) | -              | -  | -        | -  | -                   | Communication<br>between Flux Server<br>and database                                                                                                    |  |

### 4.5.2 AccurioPro Flux Premium & Ultimate

| OpenAPI     | 50001/50003<br>(TCP) <sup>6)</sup> | - | - | - | Х | - | - | - | - | Communication with<br>printers (see table<br>Used ports for<br>communication with<br>controller) |
|-------------|------------------------------------|---|---|---|---|---|---|---|---|--------------------------------------------------------------------------------------------------|
| LDAP/ LDAPS | 389/636<br>(TCP)                   |   |   | - | х | - | х | - | - | Retrieval of user<br>information from<br>LDAP server by Flux<br>Server and Flux Web              |

<sup>1)</sup> Port 3001 is used for unencrypted connections, 3011 for encrypted connections

<sup>2)</sup> Flux Printer only supports unencrypted print file submission via 3001 and 3011

<sup>3)</sup> Port 25 is used for sending unencrypted emails, 587 for a SMTP STARTTLS connection and 465 for SMTPS

<sup>4)</sup> The database can only be accessed locally; the database service listens on localhost exclusively

<sup>5)</sup> Local connection (loopback) only

<sup>6)</sup> Port 50001 is used for unencrypted connections, 50003 for encrypted OpenAPI connections

| 4.5.3 | Used p | ports for | communication | with | controller | (PP) | ) |
|-------|--------|-----------|---------------|------|------------|------|---|
|-------|--------|-----------|---------------|------|------------|------|---|

| Usage / Purpose                        | КМ со                 | ntroller            | EFI cor               | ntroller | Creo co  | ontroller        |
|----------------------------------------|-----------------------|---------------------|-----------------------|----------|----------|------------------|
|                                        | Protocol              | Port                | Protocol              | Port     | Protocol | Port             |
| Detect printer in network              | SNMP v2               | 161                 | SNMP v2               | 161      | JMF      | 80 <sup>8)</sup> |
| Retrieve printer configuration         | SNMP v2               | 161                 | SNMP v2               | 161      | JMF      | 80               |
| Retrieve printer status                | SNMP v2               | 161                 | SNMP v2               | 161      | JMF      | 80               |
| Retrieve real time job<br>status       | SNMP v2               | 161                 | -                     | -        | JMF      | 80               |
| Retrieve tray configuration            | SNMP v2               | 161                 | SNMP v2 <sup>1)</sup> | 161      | JMF      | 80               |
| Retrieve paper catalog                 | SNMP v2               | 161                 | JMF <sup>2)</sup>     | 8010     | JMF      | 80               |
| Retrieve color<br>management           | JMF <sup>3)</sup>     | 30081 <sup>4)</sup> | -                     | -        | -        | -                |
| Retrieve tone curves                   | JMF <sup>5)</sup>     | 30081 <sup>4)</sup> | -                     | -        | -        | -                |
| Retrieve workflows                     | -                     | -                   | -                     | -        | JMF      | 80               |
| Retrieve forms                         | HTTP                  | 80                  | -                     | -        | -        | -                |
| Cutting and slitting profile           | SNMP v2 <sup>6)</sup> | 161                 | HTTP 7)               | 80       | -        | -                |
| Send print data                        | RAW                   | 9100                | RAW                   | 9100     | JDF/JMF  | 80               |
| Installation of Flux Panel on printers | OpenAPI 7)            | 50001 /<br>50003    | -                     | -        | -        | -                |

<sup>1)</sup> Support discontinued with C14000/C4080/C7100 controllers

<sup>2)</sup> Up to C6000/C8000, still supported as a fallback: Firebird 3050, also supported: import of xml paper catalog file

<sup>3)</sup> Exception: for target profile, color configurations and spot color tables SNMP v2 161 is used. For all other types SNMP v2 161 can be activated as a fallback.

<sup>4)</sup> To test connection open <u>http://<controller-ip>:30081/jdf-fum/jmf</u> in browser

- <sup>5)</sup> As a fallback: SNMP v2 161 can be activated
- <sup>6)</sup> As fallback: HTTP 80 from engine NIC can be activated
- <sup>7)</sup> From/to engine NIC

<sup>8)</sup> To test connection use JMF utility (e.g., Alces) and call http://<controller-ip>:80/CADP/JMFWorker/PostJMF.asp

#### 4.5.4 Notes on predefined configurable ports (JDF/JMF and SNMP)

Both protocols are used by AccurioPro Flux to retrieve the following information from the connected print controllers: Printer configuration, printer speed, printer status, paper catalog, color management information and print job status.

The JDF/JMF ports and SNMP settings predefined for convenience can usually be kept, but it may happen that they are changed on the printer devices, e.g., for security reasons. In this case, you will also need to adjust these settings in AccurioPro Flux. This must be set in the [FLUXPROGRAM]<sup>1)</sup> folder. Thus, these settings are overwritten with every update and must then be restored manually.

- JDF ports are set in [FLUXPROGRAM]\server\printer-data\shared\jmfget.properties and must be adjusted here.
- SNMP values are set in [FLUXPROGRAM]\server\printer-data\printerproperties.json and must be adjusted here.

<sup>1)</sup> [FLUXPROGRAM]: The default path is C:\Program Files\AccurioPro Flux, but it may have been changed during installation.

| Technology or 3 <sup>rd</sup><br>party software | Version  | Flux<br>Workstation | Flux Server | Flux Web | Flux [Web]<br>Printer |
|-------------------------------------------------|----------|---------------------|-------------|----------|-----------------------|
| callas pdfToolbox                               | 12.2.563 | -                   | х           | х        | -                     |
| Cairo                                           | -        | х                   | -           | -        | -                     |
| Dojo                                            | -        | -                   | -           | х        | -                     |
| Electron                                        | 12.0.1   | х                   | -           | -        | x                     |
| Firefox                                         | 58       | х                   | -           | -        | -                     |
| jQuery, Backbone<br>and Bootstrap               | -        | -                   | Х           | -        | -                     |
| MongoDB                                         | 4.2.15   | -                   | х           | -        | -                     |
| Node.js                                         | 12.22.5  | -                   | х           | х        | -                     |
| OpenCV                                          | -        | х                   | -           | -        | -                     |
| Podofo                                          | 0.9.1    | х                   | х           | х        | -                     |
| React                                           |          | Х                   | х           |          | х                     |
| SQLite                                          | 3.7.16.2 | х                   | х           | х        | -                     |
| Xpdf                                            | 4.02     | х                   | х           | х        | -                     |

## 4.6 Used technologies

## 4.7 Performance

#### 4.7.1 Print file generation performance

A PDF print file is generated before submitting a job to a printer or when the operator downloads the print file directly to their computer.

The time for generating a print file increases with:

- The number of pages of the source file(s)
- The number of output pages of the print file
- The file size of the source file due to the complexity of the internal PDF structure and its content (e.g., transparent objects, many high-resolution images)

Note that the increase in the number of PDF pages (source pages and print file pages) has a significantly greater impact on processing time than the increase of the file size.

For this performance consideration, we distinguish between two cases, n-up imposition and Variable Data Printing (VDP).

#### Unique n-up imposition

This case refers to a PDF source file with a high page count that is imposed in such a way that the output page count is equal to or less than the input page count (e.g., one source file with many pages imposed with an n-up imposition method).

In this case, a processing time in the range of seconds to several minutes can be expected for source files of up to 20,000 pages. The same applies to files of up to 60,000 pages, if the pages are distributed across sheets with multiple slots (resulting in fewer output pages). Longer processing times occur with less imposition slots because the number of output pages increases accordingly.

#### Example

- PDF file with 50,000 pages (30 MB)
- AccurioPro Flux is installed on a PC that meets the hardware requirements: Intel Core i7 (4<sup>th</sup> generation), quad core<sup>1)</sup>, 32 GB RAM, Solid-state disk

| No. of output pages        | Approx. imposition duration |
|----------------------------|-----------------------------|
| 1,563 (32-up imposition)   | 9 minutes                   |
| 3,126 (16-up imposition)   | 10 minutes                  |
| 6,250 (8-up imposition)    | 14 minutes                  |
| 12,500 (4-up imposition)   | 21 minutes                  |
| 25,000 (2-up imposition)   | 36 minutes                  |
| 50,000 (1-up output pages) | 73 minutes                  |

<sup>1)</sup> Note that in this example the number of cores only has an impact when working with multiple operators.

#### Variable Data Printing (VDP)

This case refers to a PDF source file with a low page count that is duplicated multiple times in the PDF print file (e.g., when adding variable data from a CSV file).

In this case, a processing time in the range of seconds up to several minutes can be expected for print files with up to 30,000 duplicated pages. Otherwise, depending on the size of the PDF file, the processing time can be up to 30 minutes or more.

#### Example

- PDF file with 2 pages (80 KB), duplicated in AccurioPro Flux
- AccurioPro Flux is installed on a PC that meets the hardware requirements: Intel Core i7 (4<sup>th</sup> generation), quad core<sup>1)</sup>, 32 GB RAM, Solid-state disk

| No. of output pages | Approx. imposition duration      |
|---------------------|----------------------------------|
| Up to 10,000        | Several seconds up to one minute |
| 10,000 to 30,000    | 1 to 10 minutes                  |
| 30,000 to 50,000    | 10 to 30 minutes                 |

<sup>1)</sup> Note that in this example the number of cores only has an impact when working with multiple operators.

#### 4.7.2 Maximum throughput

For optimum utilization of the printers, it is important that print data is generated so quickly that no downtime occurs during printing.

The throughput tests have been conducted on a system that meets the hardware requirements: Intel Core i5 (7<sup>th</sup> generation), quad core, 16 GB RAM, Solid-state disk

On this system, the following total throughput (in ppm, pages per minute) can be expected when jobs are continuously imported and printed:

- For PDF files with mainly text content: Up to 4,500 ppm
- For PDF files with mainly high-resolution image content: Up to 450 ppm

Note that the total throughput scales with the number of CPU cores. Doubling the number of CPU cores results in roughly approximately twice the throughput.

# **5** Supported devices

# 5.1 Production printing devices

## 5.1.1 Color

| Model                            | Controller                                           |
|----------------------------------|------------------------------------------------------|
| AccurioPress C7100/C7090         | IC-609 (KM) <sup>1) 2)</sup>                         |
|                                  | IC-319M V 1.1, 1.1jp (EFI) NEW                       |
|                                  | IC-318L V 1.1, 1.1jp (EFI) NEW                       |
|                                  | IC-316 V 1.1 (Creo) NEW                              |
| AccurioPress C4080/C4070         | IC-609 (KM) <sup>1) 2)</sup>                         |
|                                  | IC-317 V 1.1 (EFI)                                   |
|                                  | IC-419 V 1.1 (EFI)                                   |
|                                  | IC-316e V 1.1 (Creo) NEW                             |
| AccurioPrint C4065               | IC-607 (KM) <sup>2)</sup>                            |
|                                  | IC-419 V 1.1 (EFI)                                   |
|                                  | IC-316e V 1.1 (Creo) <b>NEW</b>                      |
| AccurioPress C14000/C12000       | IC-610 (KM) <sup>1) 2)</sup>                         |
|                                  | IC-318H V 1.1, 1.1jp (EFI)                           |
|                                  | IC-319H V 1.1, 1.1jp (EFI)                           |
|                                  | IC-316 V 1.1 (Creo)                                  |
| AccurioPress C6100/C6085         | IC-604 (KM) <sup>1) 2)</sup>                         |
|                                  | IC-313H V 1.2, 1.2jp, 2.2, 2.2jp (EFI) <sup>2)</sup> |
|                                  | IC-315H V 1.2, 2.2 (EFI) <sup>2)</sup>               |
|                                  | IC-314 V 3.0 (Creo)                                  |
| AccurioPress/Print               | IC-605 (KM) <sup>1) 2)</sup>                         |
| C3080/C3080P/C3070/C3070P/C3070L | IC-313M V 2.2, 2.2jp (EFI) <sup>2)</sup>             |
|                                  | IC-417M V 2.1 (EFI) <sup>2)</sup>                    |
|                                  | IC-314 V 3.0 (Creo)                                  |
| AccurioPress C83hc/C73hc         | IC-605 (KM) <sup>1) 2)</sup>                         |
|                                  | IC-313M V 2.2, 2.2jp (EFI) <sup>2)</sup>             |
|                                  | IC-417M V 2.1 (EFI) <sup>2)</sup>                    |
|                                  | IC-314 V 3.0 (Creo)                                  |
| AccurioPress/Print               | IC-603 (KM) <sup>1) 2)</sup>                         |
| C2070/C2070P/C2060/C2060L        | IC-313 V 1.2, 1.2jp, 2.2, 2.2jp (EFI) <sup>2)</sup>  |
|                                  | IC-417 V 1.2, 2.1 (EFI) <sup>2)</sup>                |
|                                  | IC-314 V 3.0 (Creo)                                  |
| bizhub PRESS C1100/C1085         | IC-602 (KM)                                          |
|                                  | IC-308H V 1.1, 2.1 (EFI)                             |
|                                  | IC-310H V 1.0, 2.1 (EFI)                             |

| bizhub PRESS/PRO C1070/C1060/C71hc | IC-602 (KM)             |
|------------------------------------|-------------------------|
|                                    | IC-308 V 1.1, 2.1 (EFI) |
|                                    | IC-415 V 1.0, 2.1 (EFI) |

<sup>1)</sup> Flux Panel is supported; requires OpenAPI & IWS

<sup>2)</sup> Retrieval of printer image is supported

**Note**: Import and usage of the paper catalog is only possible if the import functionality is supported by machine/controller.

#### 5.1.2 Black & White

| Model                        | Controller                     |
|------------------------------|--------------------------------|
| AccurioPress 6136/6136P/6120 | Embedded (KM) <sup>1)2)</sup>  |
|                              | MIC-4160 (EFI) V1.1 3)         |
| bizhub PRO 1100/1100e        | Embedded (KM) <sup>1) 2)</sup> |
| bizhub PRESS 2250P           | Embedded (KM) <sup>2)</sup>    |
| bizhub PRESS 1250/1052       | Embedded (KM)                  |
|                              | MIC-4150 (EFI) V1.01 3)        |
| bizhub PRO 1200/1051         | Embedded (KM)                  |
| bizhub PRO 951               | Embedded (KM) <sup>2)</sup>    |

<sup>1)</sup> Flux Panel is supported; requires OpenAPI & IWS

<sup>2)</sup> Retrieval of printer image is supported

<sup>3)</sup> Retrieval of printer configuration is not supported when adding the device as network printer

**Note**: Import and usage of the paper catalog is only possible if the import functionality is supported by machine/controller.

# 5.2 Office and light production devices

Due to limitations on the office and light production devices, not every setting available in AccurioPro Flux can be executed by the device. This applies to e.g., tab paper and finishing and also to stop stapling with media change.

#### 5.2.1 Color

| Model                     | Controller         |
|---------------------------|--------------------|
| bizhub/AccurioPrint C750i | Emperon (KM)       |
| bizhub C650i/C550i/C450i  | IC-420 V 1.2 (EFI) |
| bizhub C360i/C300i/C250i  |                    |
| bizhub C4050i/C3350i      |                    |
| bizhub C4000i/C3300i      |                    |
| bizhub C3320i             |                    |
| bizhub/AccurioPrint C759  | Emperon (KM)       |
| bizhub C659               |                    |

#### 5.2.2 Black & White

| Model                                 | Controller   |
|---------------------------------------|--------------|
| bizhub 750i NEW                       | Emperon (KM) |
| bizhub 650i/550i/360i/300i <b>NEW</b> |              |
| bizhub 306i/266i/246i/226i <b>NEW</b> |              |
| bizhub 4750i/4050i <b>NEW</b>         |              |
| bizhub 4700i NEW                      |              |
| bizhub / bizhub PRO 958               | Emperon (KM) |
| bizhub 808/758                        |              |
| bizhub 658e                           |              |
| bizhub 558/558e/458/458e              |              |
| bizhub 368/368e/308/308e              |              |
| bizhub 367/287/227                    |              |

## 5.3 Label devices

| Model                  | Controller           |
|------------------------|----------------------|
| AccurioLabel 230 NEW   | IC-605 (KM)          |
|                        | IC-316L V 1.0 (Creo) |
| AccurioLabel 190 NEW   | IC-602 (KM)          |
| bizhub PRESS C71cf NEW | IC-602 (KM)          |

## 5.4 Competitor devices

It is possible to connect 3<sup>rd</sup> party devices to AccurioPro Flux by utilizing the **Add printer model...** function.

#### How it works

- Add original manufacturer's PPD of 3<sup>rd</sup> party printer
- All features and options included in the PPD file are supported

#### That means

- AccurioPro Flux can print to any PostScript device
- Customers can upload PPD files on their own
- Extend of printer support (e.g., finishing) depends on the quality of the PPD file

#### Limitations/not supported

- Printer options are not mapped to Flux standard services (e.g., stapling, punching folding etc.) and must be set within the printer settings for the 3<sup>rd</sup> party printer
- Range programming including subset finishing is not supported
- Retrieval of paper catalog is not possible
- Printer status and real time print job status are not supported

If you have questions regarding a specific PPD file or if you need a more comfortable integration into AccurioPro Flux than provided by the standard result of the **Add printer model...** function, please contact the dots support team.

# 6 Licensing

## 6.1 License model

To prevent unauthorized usage, AccurioPro Flux needs to be activated after installation by registering at the dots license server.

There are three license types:

- Full license (Retail license), license key prefix FLF-
- NFR license (Not-for-resale license), license key prefix FLN-
- PT license (Productive Test = trial), license key prefix FLP-

#### 6.1.1 Full license & activation keys

The Full License is the retail license which is used for customers.

- A time-unlimited license
- Unlocks exactly the product and options which were bought by the customer
- Includes one year of Software Maintenance for the product and each option by default

**Activation keys** are used to add more functionality to an existing installation after the initial purchase. They will unlock one of the following additional functions:

- Options, activation key prefix FLA-
- Software Maintenance Plan (SMP), activation key prefix FLA-
- Cross-Upgrades, activation key prefix FLU-
- Customization, activation key prefix FLC-

Activation keys can only be used with an already registered installation.

#### Ordering

- Full Licenses & activation keys must be ordered via the standard order workflow of your organization
- They will be provided by e-mail or in physical form depending on your organization's distribution workflow

**Integration services (API)**: If your customer wants to use the API, you need an activation key to unlock the function. The activation key can be requested at our Infohub free of charge: <a href="https://infohub.dots-software.com/start/services-contact/request-api-activation-key/">https://infohub.dots-software.com/start/services-contact/request-api-activation-key/</a>

#### 6.1.2 NFR license

The NFR license is intended for internal use by Konica Minolta and its partners only, e.g., for show rooms, customer presentations, exhibitions.

NFR licenses must not be used for customer installations.

#### Details

- Can be used for all product variants
- Depending on the installed product variant, all options available for the selected product variant are included.
- Additionally, the following functions/options are available:
  - Flux Essential: 3 user seats
  - Flux Premium: 15 user seat, Integration services (API)
  - Flux Ultimate: 15 user seats, Integration services (API), 2 additional Flux Multi Shop licenses

The NFR license has no functional limitations or watermarks, but comes with some minor restrictions:

- Usage is limited for one year, but can be prolonged
- A Not-for-resale banner is displayed in the menu bar and on the login page
- NFRs cannot be turned into a Full License

#### **NFR** license request

- Can be requested directly on the dots Infohub (delivery is automated and immediate) <u>https://infohub.dots-software.com/start/services-contact/request-nfr-licence/</u>
- Free of charge

#### 6.1.3 PT license (trial)

The PTL (Productive Test License) is meant for potential customers who want to test the solution in their productive environment.

#### Details

- Time-limited for 30 days
- Free of charge
- Can easily be turned into a Full License
- No functional restrictions
- Can be used for all product variants
- Depending on the installed product variant, all options available for the selected product variant are included.

Additionally, the following functions/options are available:

- Flux Essential: 3 user seats
- Flux Premium: 15 user seat, Integration services (API)
- Flux Ultimate: 15 user seats, Integration services (API), 2 additional Flux Multi Shop licenses

#### **PT license request**

The license does not need to be requested beforehand, but is created automatically during registration:

- After installation you are redirected to the dots license server for registration.
- Here you can choose I want to test the software for 30 days free of charge (PTL)
- Leave your data. That's it.

## 6.2 Product registration

After installation, AccurioPro Flux must be registered in order to be used.

In case of a dedicated installation where components are installed on different computers, the initial product registration is done on the computer where the Flux Server is installed.

The following sections describe the two possible registration types.

A detailed registration manual with step-by-step instructions is available on the dots Infohub: <a href="https://infohub.dots-software.com/start/downloads/manuals/">https://infohub.dots-software.com/start/downloads/manuals/</a>

#### 6.2.1 Direct registration

Direct registration means registering AccurioPro Flux on the computer on which the software is installed. This requires an Internet connection at the corresponding computer to enable connection to the dots license server.

After installing the application, you will be redirected to the dots license server. Please fill out the registration form:

| AccurioPro Flux                                                                                                    |         |
|----------------------------------------------------------------------------------------------------|---------|
| Registration of AccurioPro Flux                                                                                                    |         |
|                                                                                                    | English |
| I have a serial number                                                                                                    |         |
| $\odot$ I wish to test the software for 30 days free of charge (PTL)                                                                                                    |         |
| Serial number                                                                                                    |         |
| FXX-XXXX                                                                                                    |         |
| Company                                                                                                    |         |
| My company                                                                                                    |         |
| Email address                                                                                                    |         |
| customer@email.de                                                                                                    |         |
| Email address of the sales contact 0                                                                                                    |         |
| your-sales-contact@konicaminolta.com                                                                                                    |         |
| Country                                                                                                    |         |
| Please select a country                                                                                                    | v       |
| Business sector (optional)                                                                                                    |         |
|                                                                                                    | ~       |
| dots Gesellschaft für Softwareentwicklung mbH processes and stores your or<br>partners. The server storing your information is located in Germany and is s<br>data from your browser to the server is encrypted. |         |
| Submit                                                                                                    |         |

The registration can also be started at a later point via **Windows Start | AccurioPro Flux | Registration**.

**Please note**: Under **Email address of sales contact**, please enter the address of the person at Konica Minolta or the dealer who should be informed when the Software Maintenance Plan (SMP) expires.

#### 6.2.2 Indirect registration

In case the computer where AccurioPro Flux is installed is not connected to the Internet, you can use another computer with Internet access for the registration. This is called indirect registration.

The registration dialog will provide you with a link which you can use on another computer with Internet access to register your application:

| $\leftrightarrow$ $\rightarrow$ C ( ) localhost:3001/admin/offlineReg                                                                                                    | Q           | ☆       | s.       | θ | : |
|----------------------------------------------------------------------------------------------------|-------------|---------|----------|---|---|
| AccurioPro Flux                                                                                                    |             |         |          |   |   |
| Indirect registration                                                                                                    |             |         |          |   |   |
| Could not connect to the registration server. Please use the following link in a browser with an ac<br>https://reg.dots.de:443/v7/index.html?<br>id=eJwNzU0LgkAQgOG%2FMsc8jMzsuh%2FelkMNKqSSuhZ5WDAF2whifnzLc3pPb72vsWy3PTL<br>WMTnlGhrSctnjOF1j4NwopuNXMP0nL9vYIJumeEltsBHiLKb4jCuThlU8zKsLocMgkFXEEHV9bAGnl<br>nsaction=5 | xTc7laFBxKj | JKKVdaL | Av23jlTo |   |   |

Just paste the provided link into the address bar of the browser. Afterwards you can download the license file **license.json**. Take this license file to the offline system and save it to the AccurioPro Flux Server installation directory [FLUXPROGRAM]\server<sup>1</sup> and restart the AccurioPro Flux Server service to complete the registration.

<sup>1)</sup> [FLUXPROGRAM]: The default path is C:\Program Files\AccurioPro Flux, but it may have been changed during installation.

## 6.3 License support

If you encounter license issues or in case you have questions regarding licensing, please contact our license team: <u>licenses@dots.de</u>.

Some common issues and how to solve them can be found in section  $\rightarrow$  12.6 Possible license issues.

#### Hardware change

In case of hardware replacement, the software must be uninstalled on the old computer.

After uninstalling, the customer can use the same license to register the software on the new computer.

#### **Computer crash**

In case the uninstalling of the software is not possible (e.g., computer crash), please contact our license team: <u>licenses@dots.de</u>.

We will reset the license manually.

# 7 Customer installation

## 7.1 Required know-how

Although the installation of AccurioPro Flux can be done with basic knowledge, the subsequent configuration requires in-depth knowledge of the software. We therefore strongly recommend attending a technical training course before installing the software at the customer's site.

Please also check the available technical information (TechNotes, How-tos and Add-ons) on our Infohub: <a href="https://infohub.dots-software.com/">https://infohub.dots-software.com/</a>

## 7.2 Prerequisites

Before you start the installation, check:

- that the system requirements are fulfilled (see section  $\rightarrow$  4.2 System requirements),
- that all Windows updates have been installed,
- that the Windows user account which performs the installation has permissions to install software and services.

An **Internet connection** is recommended, but not required. If an Internet connection is not available on the computer where AccurioPro Flux is being installed, an indirect registration must be performed (see section  $\rightarrow$  6.2.2 Indirect registration).

## 7.3 Estimated time for installation and configuration

The installation and registration and basic configuration will take less than 30 minutes.

However, it is not possible to make a statement about the time required to fully configure the application, as how much time is actually needed depends on the demands of each customer, e.g., the number of products and paper formats and signatures that needs to be setup, the complexity of user and group configuration, etc.

**Note**: It takes a trained person to best adapt the installation to the customer's needs and to give the customer a basic introduction to the product.

# 8 Maintenance

## 8.1 Maintenance model

A **Software Maintenance Plan (SMP)** is highly recommended for every customer. It covers not only service releases, but also updates and upgrades to a new major version.

SMP is available for:

- Products (Flux Essential, Flux Premium, Flux Ultimate)
- Options (e.g., Flux Raster Editor, Flux Multi Seat)
- Cross-Upgrades
- Customization (Daily development)

The full license includes a one-year SMP for each product, option and customization by default. If the customer wants to expand their SMP, additional years can be ordered accordingly.

**Attention**: It is mandatory that the SMP for the complete installation (for the product itself, every single option and customization) is up-to-date in order to perform upgrades & updates.

Version updates can be downloaded from the dots Infohub and have to be installed manually: <u>https://infohub.dots-software.com/start/downloads/current-versions/</u>

Frequently asked questions about the Software Maintenance Plan (SMP): <u>https://infohub.dots-software.com/start/services-contact/software-maintenance-faq/</u>

**Attention**: If the computer running AccurioPro Flux is offline, the validity of the SMP cannot be verified. If you perform an update without a valid SMP, you can seriously damage the installation.

Note that the downgrade of products (Ultimate  $\rightarrow$  Premium/Essential or Premium  $\rightarrow$  Essential) is not supported.

## 8.2 Upgrade from version 7 or 8

Each AccurioPro Flux 7/8 installation with a valid Software Maintenance Plan (SMP) can be upgraded to version 9.

Installations licensed by a NFR or a PT license (trial) are updated without SMP validity check.

The upgrade routine does not apply to any kind of customized installations. In this case, please contact <a href="mailto:support@dots.de">support@dots.de</a> before making any changes to the installation.

#### 8.2.1 Upgrade without SMP

If your customer's SMP is expired, the missing SMP needs to be purchased retroactively to fill the gap. Please make sure that the SMP for both the main product and each additional option is valid. After buying the missing SMP it must be registered to become active, please follow the instructions below.

#### 8.2.2 Upgrade with valid SMP

#### Download installer

#### https://infohub.dots-software.com/start/downloads/current-versions/

#### **Uninstall Add-ons**

On the Flux Server, you need to empty the folder

 $\mbox{[FLUXPROGRAM]}\server\src\add-ins \end{tabular}^1)$  apart from the file .dummy.

In Flux Web, you need to empty the folder [FLUXPROGRAM] \web\extensions<sup>1</sup>

<sup>1)</sup>[FLUXPROGRAM]: The default path is C:\Program Files\AccurioPro Flux, but it may have been changed during installation.

#### Start the upgrade

- AccurioPro Flux setup works as a full installer, an update or as an upgrade installer. It can be used to upgrade the following versions to AccurioPro Flux version 9.0.0.56085:
  - AccurioPro Flux, version 8.4.2.48818
  - AccurioPro Flux, version 8.4.0.48474
  - AccurioPro Flux, version 8.2.2.42444
  - AccurioPro Flux, version 8.2.0.42280
  - AccurioPro Flux, version 8.0.0.37725
  - AccurioPro Flux, version 7.8.2.21126
- Before starting the upgrade, please make sure that all Windows updates are installed.
- Check the system requirements and in particular that sufficient free disk space is available. The existing Flux database will be duplicated to allow a manual rollback. Please take into account extra disk space needed for the back-up of the current database that you find in
   [FLUXPROGRAMDATA]\server\db. Opening the **Properties** of the folder will tell you the size of the current database.
- In case of a dedicated installation, the upgrade must be run on all PCs where components are installed. Please always start with the upgrade of the Flux Server first.
- A manual database rollback after an update is possible, see TechNote 90-19: <u>https://infohub.dots-software.com/start/technotes/technote-90-19-manual-database-rollback-after-an-update</u>.

#### **Reinstall Add-ons**

Download the updated Add-ons that match the installed version of AccurioPro Flux from the dots Infohub: <u>https://infohub.dots-software.com/start/add-ons/flux-ultimate/</u>.

Install them again after the update process is complete.

#### **Flux Printer**

Flux Printer versions 8.4.0.46219 and 8.4.2.46558 are compatible with version 9.0.0. For older Flux Printer versions, it is necessary to uninstall the old version, then download and install the new Flux Printer 9.0.0.51357.

#### **Flux Web Printer**

Flux Web Printer versions 8.4.0.45693 and 8.4.2.46558 are compatible with version 9.0.0. For older Flux Web Printer versions, it is necessary to uninstall the old version, then download and install the new Flux Web Printer 9.0.0.51357.

#### 8.2.3 Useful notes

#### Upgrade from version 8

- Flux Essential can now be accessed via a web browser (also from remote computers) and therefore requires a user name and password to log in. After upgrading Flux Essential, the user will be prompted to choose a login name and password.
- Flux Essential: The settings in Configuration | Preferences have been moved. General settings can now be found in Configuration | Administration | General Settings and Import and Appearance settings were moved to User settings.
- Flux Ultimate: The Flux Web server is now based on Node.js rather than Apache. Therefore, some settings may need to be re-applied. See the AccurioPro Flux Ultimate Upgrade notes (included in the ZIP file with the installer) for details.
- Flux Ultimate: The Flux Web login screen and portal configuration have been replaced by a modernized version. After upgrading, please review the portal configuration. See the AccurioPro Flux Ultimate Upgrade notes (included in the ZIP file with the installer) for details.
- Starting with Flux 8.4, Flux Workstation is based on Electron instead of XUL/Firefox. The userspecific configuration file is located at %APPDATA%\Flux Workstation\config.json.

#### Upgrade from version 7.8.2

- Due to extensive changes to the database structure, the first startup after the upgrade may take several minutes. We recommend checking all preexisting jobs before printing them again.
- If the error message dll could not be overwritten is displayed during the installation, please make sure that all mongod.exe and node.exe tasks have been stopped.
- The Flux Workstation UI settings will not be applied.
- The address data from the old Flux Workstation is not copied to the new address book. There is an Add-on available to import address data from version 7 to the central address collection in version 9, see section → 3.4 Free Add-ons.
- The jobticket print settings from the old Flux Workstation will not be applied.
- There is no upgrade mechanism for the csv.ini file, you have to delete the csv.ini file at [FLUXPROGRAMDATA]\server\statistics\csv.ini and restart server.

- Please make sure that all orders from Flux Web have been retrieved on Flux Server, before starting the upgrade.
- See further hints at the end of this document in section  $\rightarrow$  12 Hints and trouble shooting.
- A direct update from a version older than 7.8.2 is not supported. In this case the installation must first be updated to version 7.8.2. Please note:
  - When updating an English installation from 7.6 or earlier to 7.8.2, you will be prompted to re-select the desired language. This setting is responsible for the date format.
  - Flux Web portals are no longer available after the upgrade and must be recreated if you upgrade from version 7.0.2, 7.2 or 7.4.

### 8.3 Upgrade from version 6

#### 8.3.1 Upgrade without SMP

If your customer's Software Maintenance Plan (SMP) for version 6 is expired, an upgrade to version 9 is not possible. The customer needs to purchase a new license. It is not possible to buy SMP retroactively or to purchase an upgrade product.

#### 8.3.2 Upgrade with valid SMP

We offer three upgrade scenarios:

| JT Basic                          | > | AccurioPro Flux Essential |
|-----------------------------------|---|---------------------------|
| JT Basic + JT Workflow *          | > | AccurioPro Flux Premium   |
| JT Basic + JT Workflow + JT Web * | > | AccurioPro Flux Ultimate  |

\* If the single modules have different SMP runtimes, the shortest runtime will be adopted for the new product after the upgrade.

**Important**: A direct upgrade from version 6 to version 9 is not supported. Please upgrade to version 7.8.2 first, before upgrading to version 9. If you skip this step, errors may occur.

#### Request a new serial number

Send an e-mail to <u>licenses@dots.de</u> and request a new license for AccurioPro Flux. Please include the serial number of the current installation.

#### **Download installer**

- Download the setup file of version 7.8.2: <u>https://infohub.dots-</u> software.com/start/downloads/all-installers/accuriopro-flux-version-782-released/
- Download the setup file of version 9.0: <u>https://infohub.dots-</u> software.com/start/downloads/current-versions/

#### Start the upgrade

- First, upgrade to version 7.8.2. You can upgrade the following version of Konica Minolta JT Suite:
   6.2.2. An upgrade from version 6.0 is not recommended. The installer for version 6.2.2 can be requested from dots support.
- − After the upgrade to version 7.8.2 is done, you can upgrade to version 9. Please check the upgrade instructions in the section  $\rightarrow$  8.2 Upgrade from version 7 or 8.

#### 8.3.3 Useful notes

- If you are using custom PPDs and config files, please back them up before upgrading. After upgrading, copy them to [FLUXPROGRAM]\server\public\ppds\<sup>1</sup>).
- There is no automatic upgrade mechanism for the csv.ini file available, so it is necessary to delete the csv.ini file from [FLUXPROGRAMDATA]\server\statistics\csv.ini<sup>2</sup> and to restart the server. Another workflow would be to add the following lines anywhere to the columns section of the csv.ini file:

orderItemClusterType=orderItemClusterType
orderItemClusterName=orderItemClusterName
orderItemClusterPrinters=orderItemClusterPrinters
Edit the file with Notepad. DO NOT edit it with WordPad. Always save it as UTF-8 encoded file.

- JT Printer and JT Web Printer from version 6 cannot be used with version 7. Please install Flux Printer or Flux Web Printer instead.
- For old jobs from version 6 that used the color split function, a color split printer cluster is automatically created during the upgrade.

<sup>1)</sup> [FLUXPROGRAM]: The default path is C:\Program Files\AccurioPro Flux, but it may have been changed during installation.

<sup>2)</sup> [FLUXPROGRAMDATA]: The default is C:\ProgramData\AccurioPro Flux, but it may have been changed during installation.

## 8.4 Upgrade from JT Basic version 6.3 (Japanese version)

A direct upgrade from Konica Minolta JT Basic version 6.3.0.11996 (special version for Japan) to AccurioPro Flux version 9 is not possible. Please upgrade to AccurioPro Flux version 8 first.

Instructions for the upgrade to version 8 are available here: <u>https://infohub.dots-software.com/start/services-contact/upgrade-instructions/#c2005</u>

### 8.5 Upgrade from AccurioPro Label Impose

With version 9, we have integrated AccurioPro Label Impose, our software for label printing, as an option in AccurioPro Flux. AccurioPro Flux thus replaces the previously standalone AccurioPro Label Impose, which will only be available for sale in its current form until March 31, 2022.

AccurioPro Label Impose customers with valid Software Maintenance Plan (SMP) will receive support until December 31, 2026.

#### Upgrading existing customers

Customers who are currently using AccurioPro Label Impose need to purchase AccurioPro Flux Essential (or Premium/Ultimate) to switch to the new model. An existing AccurioPro Label Impose standalone license can be used as an activation key to unlock the option Flux Label Impose in AccurioPro Flux. Existing SMP becomes SMP of the option.

#### Upgrade workflow

Prerequisite: Customer has a license for AccurioPro Label Impose. A valid SMP is not required.

- Purchase AccurioPro Flux Essential (or Premium/Ultimate) <sup>1)</sup>
- Install & register AccurioPro Flux
- Uninstall AccurioPro Label Impose
- Open the registration of AccurioPro Flux via Windows Start | AccurioPro Flux | Registration and login as operator with administrator rights
- Click on Registration and select Activate new option, SMP or Cross-Upgrade
- Enter the serial number of AccurioPro Label Impose (LIF-xxxx-xxxx) and click Submit
- AccurioPro Flux is restarted automatically
- Login to AccurioPro Flux as operator with administration rights and check the information on the About page

Flux Label Impose is now listed as an option. Remaining SMP from AccurioPro Label Impose is listed as SMP for Flux Label Impose.

The license for AccurioPro Label Impose becomes invalid and can no longer be used to register the standalone product.

<sup>1)</sup> Please consider existing SMP of AccurioPro Label Impose when ordering AccurioPro Flux. Learn more in the next paragraph.

#### Upgrade: SMP handling

Existing SMP from AccurioPro Label Impose will be transferred to the new Flux Label Impose option when upgrading.

Please consider existing SMP of AccurioPro Label Impose when ordering AccurioPro Flux. The SMP of the newly purchased license for AccurioPro Flux should match the remaining SMP of AccurioPro Label Impose. Only if both AccurioPro Flux and Flux Label Impose have a valid SMP, updates and upgrades can be installed

- AccurioPro Label Impose without valid SMP: After the upgrade, the Flux Label Impose option won't have valid SMP. Since each AccurioPro Flux license has one year of SMP included, you should consider to buy also one year of SMP for Flux Label Impose, so that the whole installation has valid SMP. The term of the additional SMP for Flux Label Impose starts on the day of the upgrade, even if the SMP is registered later.
- AccurioPro Label Impose with valid SMP: After the upgrade, the remaining SMP becomes the SMP of Flux Label Impose. Calculate the SMP for AccurioPro Flux to match those of the option.

# 9 Training

Please check the availability of AccurioPro Flux training courses with your local training academy.

Additionally, dots offers technical training courses as well. You can find an overview of current training offers on the dots Infohub:

https://infohub.dots-software.com/start/services-contact/training/

## **10 Support concept**

In general, escalations are handled via Remedy (or equivalent escalation tool) and are escalated from the National Operating Company (NOC) to the Reginal Operating Company (ROC, e.g., BEU, BUS, BSA) and from the ROC to dots:

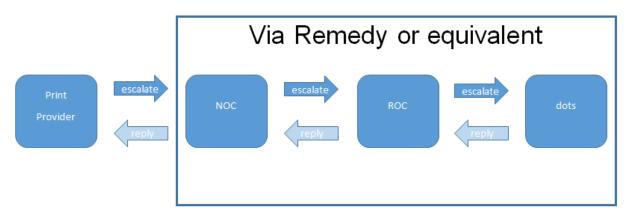

There is an exception for AccurioPro Flux certified <sup>1)</sup> individuals who are a member of Konica Minolta companies or selected distribution partners or affiliated companies of KMI. They may escalate issues directly to dots, by sending an e-mail to <a href="mailtosupport@dots.de">support@dots.de</a> or by using the support request form on the dots Infohub: <a href="https://infohub.dots-software.com/start/services-contact/request-support/">https://infohub.dots-software.com/start/services-contact/request-support/</a>

<sup>1)</sup> An AccurioPro Flux certificate is achieved by attending a technical AccurioPro Flux training class provided by dots or one of Konica Minolta's training academies.

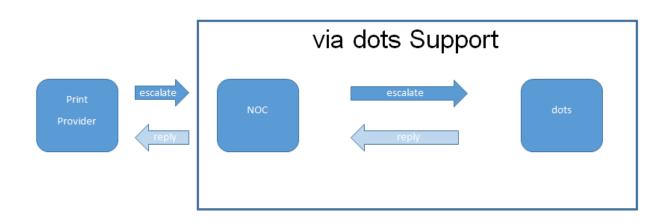

## **11 Customization (function enhancement)**

If a customer requests a function enhancement or a custom function in AccurioPro Flux, the respective National Operational Company (NOC) can get in touch with us. We have a team for software customization at dots. A customization project follows the established customization workflow:

#### Start

Every customization project starts with the demand from a (potential) customer.

#### **Required information**

The representative of the NOC (must be a certified AccurioPro Flux support specialist) fills out the questionnaire, which can be downloaded from the dots Infohub: https://infohub.dots-software.com/start/services-contact/request-customization/

#### **NOC request**

The NOC requests customization by sending an e-mail to <u>kmcustom@dots-software.com</u> with the filled-out questionnaire attached.

#### **Preliminary estimate**

If needed, dots provides a preliminary estimate of required development days.

#### **Project document**

dots prepares the project specification document describing the customer's demands for customization. Further communication with the NOC is possible until the NOC agrees on the exact project description and signs the document.

#### Final offer for customization

dots provides a formal offer to the NOC with a offer number.

#### Order and delivery schedule

The NOC places an order stating the dots offer number and RT-ID to dots via the standard ordering process.

#### **Production and delivery**

dots develops the customization and delivers it to the NOC.

#### Implementation

The NOC implements the customization at the customer's site.

# 12 Hints and trouble shooting

#### Terms used in this section

[FLUXPROGRAM]: The default path is C:\Program Files\AccurioPro Flux, but it may have been changed during installation.

[FLUXPROGRAMDATA]: Root folder where the program data of Flux is stored, e.g., databases, orders, custom configurations (e.g., for 3<sup>rd</sup> party printers). The default is C:\ProgramData\AccurioPro Flux (with C:\ProgramData hidden by default in Windows), but it may have been changed during installation.

## **12.1 Known limitations**

#### PDF comments, annotations & form fields

PDF comments, annotations and form fields cannot be printed and are not shown in the preview.

#### **Encrypted PDF files**

- For security reasons, secured and encrypted PDF files cannot be printed directly via Flux Printer, Flux Web Printer and virtual printers when using Acrobat Reader. To print this type of files with the Flux Printer, submit it via the Flux Printer web form instead of the locally installed Flux Printer.
- Encrypted PDF files with AES 256-bit Revision 6 (PDF 2.0) are not supported (FLX-2494).

#### Flux (Web) Printer

When printing a PDF document with bookmarks to the locally installed Flux (Web) Printer, the file is converted to PostScript. Since PostScript does not support bookmarks, all bookmarks are removed. This is a limitation of Windows PostScript printing. To work around this issue, submit the PDF document via the Flux Printer web form instead of the locally installed Flux Printer.

#### Printer settings

If no PPD file exists for the selected language, the English PPD file is displayed.

#### **Cover printing**

In Flux it is not possible to use a different paper format for the cover sheet. Therefore, slitting of covers is not possible.

#### Imposition

Limitations of the imposition and layout

- Max sheet size is 5000 x 5000 mm / 195 x 195 inch
- Max number of pages per signature is 20 x 20 = 400 pages

- The maximum number of pages per original source file is 65535 pages
   PDF Documents with more than 65535 pages cannot be preflighted but can be printed with KM
- PJL / PDF print technology but only if the page sequence of the original PDF document stays unchanged and no page labels are added.

#### Fonts

- For tab and page and sheet labels AccurioPro Flux utilizes the Windows font cache. To add fonts to Flux you have to installed them on the Flux Server with the option install for all users and restart the AccurioPro Flux Server service. Flux supports TrueType fonts with sufficient permissions, this means: Font embeddability must be Installable or Editable. To check if a font can be uses by Flux open the Properties of the font and check the Details tab and look for Font embeddability setting.
- OpenType fonts are currently not supported.

#### Limitations of Creo controller

- Restart stapling is not supported
- A page-by-page color change has no effect on the printout
- Page programming is not supported
- Limited support of additional printer settings
- Z-fold and staple pitch setting (2 staples wide and 2 staples extra wide) are not supported
- The papers in the paper catalog of the device must necessarily have a format (page size)
- Creo controller cannot be used as Jobticket printer in AccurioPro Flux

## 12.2 Central configuration files

#### **Flux Server**

The configuration files settings.json and settings.default.json are stored in [FLUXPROGRAM]\server.

The free Add-on **Display additional configuration settings** is available to display and set advanced configuration settings for AccurioPro Flux Server: <u>https://infohub.dots-software.com/start/add-ons/flux-essential/add-on-for-accuriopro-flux-activate-hidden-server-features-in-the-flux-server-backend/</u>

The default settings are taken from settings.default.json and the altered settings are stored in settings.json. They will overwrite the default settings and will become effective with the next start of the AccurioPro Flux Server service. The file settings.json is preserved through every update or upgrade whereas the settings.default.json is reset to its defaults by every update process.

#### **Flux Web Server**

The configuration files webserver.ini and dotsweb.ini and the optional file dotsweblang\_custom.ini are stored in [FLUXPROGRAMDATA]\web\data.

## 12.3 Logging in AccurioPro Flux

Each component of AccurioPro Flux has its own log files:

- Flux Server: [FLUXPROGRAM]\server\log\\*.log
- Flux Web: [FLUXPROGRAM]\web\log\\*.log
- Flux Workstation: %APPDATA%\Flux Workstation\logs\electron.log
- Flux Raster Editor: [FLUXPROGRAM]\workstation\raster\_editor\log

The default log level is **warn**. It is the second lowest level, below there is only **error**, the higher one is **info** and the highest one is **debug**. The size of the log files increases with increased log level. You may increase the log level in case you run into problems or when asked to do so by the dots support.

#### Access to Flux Server log files

Flux Server log files can be accessed via the file system or on the About page in AccurioPro Flux:

- Login as operator with administrator rights
- Navigate to Configuration | About
- The download along the Log viewer can be found in the Support section

You can download all Flux Server log files at once. The download also includes the version information from the **About** page as text file.

#### **Flux Server log viewer**

The log viewer allows you to check the log file of Flux Server easily. It is available on the **About** page for operators with administrator rights.

- It loads the last 300 lines of the Flux Server log
- Content is color coded:
  - error (red)
  - warn (yellow)
  - info (green)
  - debug (white)
- Search function available
- Change log level: By changing the log level, the operator can select which events are going to be logged in the future. The log level is reset to warn after restarting the Flux Server.
  - debug: logs debug, info, warning, error
  - info: logs info, warn, error
  - warn: logs warn, error

error: logs errors only

#### Log level for Auto print

The default log level for Flux Server's auto print module is **warn**. You can change the log level in the file [FLUXPROGRAM]\server\logConfig.xml in the priority line.

The change requires a restart of the AccurioPro Flux Server service to become effective.

The log file is stored in [FLUXPROGRAM]\server\log\printBackend.log.

#### Access to Flux Web log files

Flux Web log files can be accessed via the files system in FLUXPROGRAM]\web\log\\*.log

- The default log level for the main log is warn. The log level can be changed in
  [FLUXPROGRAMDATA]\web\data\webserver.ini in the[MainLog] section at the Level
  line.
- Main and access log can be enabled Enabled(=true) or disabled Enabled(=false).
- Rotating logs can be enabled by setting the maximum size per log file (MaxSizeMB) and maximum number of log files to keep (NumLogsToKeep).
- The logging of IP addresses within the access log is by default deactivated
   LogIpAddress=false, but can be activated if required LogIpAddress=true.

The changes require a restart of the AccurioPro Web Server service to become effective.

#### Access to Flux Workstation log file

Flux Workstation log file can be accessed via the files system: %APPDATA%\Flux Workstation\logs\electron.log

#### Access to Flux Raster Editor log file

The log file for the Flux Raster Editor option can be accessed via the file system: [FLUXPROGRAM]\workstation\raster\_editor\log\\*.log

The default log level is **warning**. The log level can be changed in [FLUXPROGRAM]\workstation\raster\_editor\log-config.ini in the [global] section in the level= line.

The change requires a restart of the Flux Workstation to become effective.

### 12.4 Possible issues during installation or update/upgrade

— In rare cases, the installer fails to terminate the running Flux Server service. An error is displayed that some dll-file cannot be updated because it is in use. In such a case, leave the installation window open and open the Windows Task Manager. Show **Background processes** (show process from all users) and terminate all processes called **node.js: Server side javascript** and **mongod.exe**. Then return to the installation window and click on the **Retry** button of the error window. In case the installer was closed, you need to uninstall AccurioPro Flux with the option to

keep the configuration files and restart the installation of AccurioPro Flux from scratch. If Windows asks you to reboot during this process, please do so before continuing.

A similar issue might come up on the Flux Web Server in even rarer cases. The proceeding is basically the same, but here you need to stop all running instances of Apache HTTP Server – AccurioPro Flux Web and node.js: Server side javascript.

## 12.5 Possible license issues

#### **TAN expired**

During the registration you might get the error message **TAN expired**. This happens when it took too long to key in the registration information after the session on the registration server had been started. In this case just restart the registration from scratch.

#### Incorrect system time

If AccurioPro Flux has been installed on a PC with incorrect date/time settings, the Flux Server service will be stopped immediately after starting during registration. Please set the correct date/time settings on the operation system.

#### Usage of activation keys (FLA-)

A license key with the prefix **FLA-** is an activation key and adds new options or SMP to an existing fully licensed customer installation. It may only be registered with a system that has already been registered and licensed by a full license (**FLF-**).

#### **Registering Cross-Upgrades (FLU-)**

The activation key with the prefix **FLU-** contains a Cross-Upgrade. When cross-upgrading from Flux Essential to Flux Premium, it is not possible to install Flux Premium from scratch and use the activation key (FLU-) to register the fresh installation directly. The activation key can only be used with an existing Flux Essential installation.

If you want to move the installation to a new Server PC while doing the Cross-Upgrade, please follow the instructions in TechNote 80-07: <u>https://infohub.dots-software.com/start/technotes/technote-90-</u>07-cross-upgrading-flux-essential-to-flux-premium-and-moving-installation-to-another-computer.

#### License changes are not displayed correctly

- If you run into troubles when registering, either that options activated by an activation key (prefix FLA-) don't become effective or the basic registering is processed but you get an error message from your browser saying **license.json could not be written** or alike, you need to contact <u>licenses@dots.de</u> as the affected license needs to be reset.
- Background: On the registration server the license key is marked as consumed. But its local representative on the Flux Server, the file **license.json** is not created or updated.

— Once you have received the message about the license's reset you may try to run an indirect registration to prevent the same issue from happening again. To do so just disconnect the Flux Server temporarily from its network. Then start the registration procedure and copy the provided link to the clipboard and close the browser tab or window. Reconnect the computer to the network, paste the link into the address bar of a new browser tab. You are then forwarded to the dots license server. Key in the required information and download the file license.json. When copying the license.json manually to its location [FLUXPROGRAM]\server, you get more feedback from Windows about missing rights or similar issues which are usually handled by the user's browser and therefore may fail without detailed feedback. Don't forget to restart the Flux Server; only with a service restart the new license is evaluated.

## 12.6 General trouble shooting and useful notes

#### Unable to login to Flux Server because login credentials are lost

In case you or your customer cannot recall the credentials (login name and password) of the operator with administrative rights and you can no longer log in, please follow the TechNote 90-14: <a href="https://infohub.dots-software.com/start/technotes/technote-90-14-emergency-access-to-flux-server">https://infohub.dots-software.com/start/technotes/technote-90-14-emergency-access-to-flux-server</a> that describes how to get an emergency access to Flux Server if you have locked yourself out.

#### **Connection errors between Flux Server and Client PC**

- When you encounter connection errors between the Client PC and the Flux Server, please first make sure that the login data is correct and AccurioPro Flux Server service is running.
- Next please check the system's proxy settings. It is recommended to connect to the Flux Server without proxy. If possible, define an exception for the Flux Server in the proxy settings.
- If this doesn't resolve the issue, please ensure that the required ports (3001 or/and 3011) are
  passed on through the company's firewall.

#### Flux Web Server fails to start

- If the Flux Web Server service fails to start, this is most likely caused by another HTTP(S) service running on the Flux Web computer, e.g., Microsoft's Internet Information Server (IIS).
- Uninstall or at least deactivate the competing service and try to start Flux Web Server service again.
- The CMD command netstat | findstr :80 might help to identify another HTTP web service running. Change :80 to :443 in the command string if you offer an encrypted HTTPS connection which fails to start.

#### Flux Server fails to retrieve jobs from a virtual printer

Flux Server uses LPR port 515 to retrieve jobs from virtual printers. Please check that this port is
not used by another program and therefore blocked for the Flux Server. You may use the
command netstat | findstr :515 to verify that no other program or service uses this port.

 If you have the Flux Server and the Flux Web Server installed on the same device you may not activate the Flux Web option Web Server for Accounting Solutions (LPR) because this would activate the LPR service for AccurioPro Web Server and cause a conflict with LPR service of the AccurioPro Flux Server.

#### Volume routing fails

- AccurioPro Web Server with activated Web Server for Accounting Solutions (LPR) accepts forwards from the volume routing server / accounting solution on port 515. If this port is used by another application, this process fails. You may use the command netstat | findstr :515 to verify that no other program or service uses this port. This implies that you cannot have AccurioPro Flux Server installed on the same device where AccurioPro Web Server is installed, see above.
- Login name of the currently logged on Windows user on the client computer where the volume routing print job is initiated by printing to a monitored MFP and Flux Web Printer is installed must be preserved by the volume routing server / accounting solution to allow that a matching Flux Web session is opened for the currently logged on Windows user.

#### Using the paper catalog fails

- To use the Flux paper catalog, Automatic Tray Switching (ATS) must be enabled on the printers.
- In case you cannot retrieve the paper catalog from Fiery controller please follow steps in TechNote 90-32: <u>https://infohub.dots-software.com/start/technotes/technote-90-32-efi-fiery-paper-catalog.</u>

#### **Flux Panel**

- For the job list to be displayed on the panel of the device, please disable the browser cache.
- If the device shows certain printer status error (e.g., toner near empty, ...) Flux Panel is blocked by OpenAPI status alert and cannot be operated.

#### Inserting variable data on page ranges

- When uploading a CSV file and adding the variable data only on selected pages (e.g., odd/even pages, page ranges), make sure to enable **Only count labeled pages** in the **Numbering options**.
- Otherwise, pages without text fields or barcodes will also be included in the calculation of which record to insert on which page, leading to incorrect results.

#### **Double Multi punch**

Using the printer option **Double Multi Punch** (GBC Punch G2 or G3) in combination with **Double** sided | Top or **Double sided** | Left leads to wrong double sided printing result (back page is rotated). As a workaround activate **Rotate back page 180°** in the printer settings.

#### Print to file / Spooldata

To get hold of the Flux spooldata activate the Print to file function in the Print dialog by pressing
 Ctrl+S in the Flux Print dialog. The checkbox Print to file appears and is preselected. When you

continue with **Print** a ZIP file is generated containing the print file including the current print settings.

— To minimize the size of the print file and to make it easier to send it to dots in case of support, print only the sheets that are necessary to reproduce the issue. Example: A job consists of 1200 sheets, but the issue only occurs on a specific sheet, e.g., sheet 756. In this case, it is sufficient to print that particular sheet plus a few sheets before and after the effected sheet, e.g., sheets 751 to 760. Before sending the print file, please make sure that it actually reproduces the issue on the customer side.

#### Print job status

Check these settings with the DIP switch lists of the printer, before making any changes on the machine:

- For the retrieval of print job status from black & white engines (bizhub PRESS 1250/1052, bizhub PRO 951): The controller DIP switch 73 (the setting to send IPP Done Job list) must be set to 1.
- Set the DIP switch 254-1 (Keep DoneJobList) to 1 to receive the job status from the printer for all jobs. The DIP switch is available for all new devices, like AccurioPress 6136/6136P/6120, AccurioPress C3080 /C3070C3080 and AccurioPress C4080/C4070.

#### Automatic tray switch (ATS)

ATS must be enabled on the Konica Minolta device to allow automatic tray selection according to paper and media settings in AccurioPro Flux' paper catalog.

#### Form feature of the Konica Minolta controller

A grayscale form file cannot be used with a color print job and vice versa.

#### **Time-out for Network printer**

We added a function to change the time-out of network printers. This triggers the abortion of a print job submission if the printer does not accept data for a configured period of time. To set the time-out, open the file [FLUXPROGRAM]\server\printer-data\printer-model.properties and change the value at submissionTimeout -> ::0 to a higher value in milliseconds (ms). Zero means no time out. The timeout must be >= 1000 (1000ms), otherwise no timeout is applied.

The change requires a restart of the AccurioPro Flux Server service to become effective.

#### Time-out for printer discovery and SNMP Community Name

The time-out for searching printers via SNMP is now configurable. To change the time-out, open the file [FLUXPROGRAM]\server\printer-data\printer-properties.json and change the value at snmpTimeouts\_rangeDiscovery. The default value is 500 ms. If the customer's SNMP community name differs from public, you can change the value at snmpCommunity.

The change requires a restart of the AccurioPro Flux Server service to become effective.

# **13 Resolved major bugs**

| Support ticket | Int. ticket          | Solved bug                                                                                                    |
|----------------|----------------------|----------------------------------------------------------------------------------------------------|
| SUP-1479       | FLX-2761             | Sending automatic emails had stopped working after a few days in some environments. This issue has been solved.        |
| SUP-1005       | FLX-1458<br>FLX-1473 | Merging big images too quickly no longer results in a crashed workstation/server session.                              |
| SUP-1424       | FLX-2471             | After updating, opening old jobs in the job editor was not possible. This issue has been solved.                       |
| SUP-1395       | FLX-2385             | Printing job with tab sheets to Fiery controllers now has the correct range programming.                               |
| SUP-861        | FLX-1825             | Flux no longer becomes inoperable when a very large number of jobs is listed in the Flux print queue.                  |
| SUP-1222       | FLX-1809             | An issue with imposition of Multiple-ups and Mixed repeat has been                                                     |
| SUP-1147       |                      | solved.                                                                                                    |
| SUP-861        | FLX-1684             | When stopping Flux Server service, occasionally Mongodb process was not terminated. This issue has been solved.        |
| SUP-995        | FLX-1656             | Flux Server became slow with heavy workload. Performance has been                                                      |
| SUP-325        |                      | improved in many areas.                                                                                                |
| SUP-861        |                      |                                                                                                    |
| SUP-1104       |                      |                                                                                                    |
| SUP-1125       |                      |                                                                                                    |
| SUP-1108       | FLX-1610             | Job editor: Adding a tab sheet after a slip sheet or tab sheet and deleting a page no longer breaks the impositioning. |
| SUP-1066       | FLX-1543             | After updating, the AccurioPro Flux Server Service did not start under                                                 |
|                | FLX-1694             | certain conditions. This issue has been solved.                                                                        |
| SUP-1029       | FLX-1483             | Flux Web: Attachments are no longer lost if online payment is active.                                                  |
| SUP-1007       | FLX-1466             | Jobticket: Decimal places are now visible if the value is 0 for net price and shipping was chosen.                     |
| SUP-649        | FLX-1452             | Printer status in Flux now matches with printer status of Fiery controller                                             |
| SUP-861        | FLX-1581             | MIC-4160 (AccurioPress 6136).                                                                                          |
| SUP-998        | FLX-1451             | Flux Server: Exchange server can now be used to send order confirmation                                                |
| SUP-1156       |                      | emails.                                                                                                    |
| SUP-1479       |                      |                                                                                                    |
| SUP-960        | FLX-1446             | Jobticket settings: Same as Job now offers all paper types.                                                            |
| SUP-962        | FLX-1422             | Number of tab sheets without imported paper profile is no longer always displayed as 5.                                |
| SUP-963        | FLX-1417             | B/W product settings are now applied for <b>Save settings as product</b> .                                             |
| SUP-961        | FLX-1414             | Controllers IC-610/IC-609 now correctly apply color management.                                                        |
| SUP-1461       |                      |                                                                                                    |

| SUP-1084           | FLX-1396 | Jobs imported via a native data spooling hot folder now show the correct                                                                                                    |
|--------------------|----------|----------------------------------------------------------------------------------------------------|
| SUP-947            | FLX-1735 | print status.                                                                                                    |
| SUP-1012           |          |                                                                                                    |
| SUP-910            | FLX-1382 | Newly created spot or alternative color table is now immediately                                                                                                    |
| SUP-919            |          | available in Flux.                                                                                                    |
| SUP-1224           |          |                                                                                                    |
| SUP-821<br>SUP-699 | FLX-1315 | If the computer name contains a "-", it is no longer written incorrectly into the PJL header of a print file.                                                                                             |
| SUP-848            | FLX-1313 | Banner tray option is now available as in the KM printer drivers.                                                                                                    |
| SUP-798            | FLX-1292 | Printing issue with mixed settings in the job and tray switches when using plain PostScript technology has been fixed.                                                                                    |
| SUP-800            | FLX-1284 | When you drag and drop a job from the job list to the printer in Flux, the printer settings are now reflected correctly.                                                                                  |
| SUP-776            | FLX-1282 | Double sided printing issue has been fixed when printing a job with custom size output format to C4080 with IC-609 or C14000 with IC-610 in combination with color mode.                                  |
| SUP-781            | FLX-1268 | Fixed discrepancies between preview and print file when using Barcode 128 font.                                                                                                    |
| SUP-756            | FLX-1215 | When opening the Flux Server page with an unsupported browser, a message is now displayed. Previously only a white page was displayed.                                                                    |
| SUP-245            | FLX-1159 | Fixed an issue where Flux would stop working correctly with the following                                                                                                    |
| SUP-1427           |          | error: EMFILE: too many open files.                                                                                                    |
| SUP-1174           |          |                                                                                                    |
| SUP-427<br>SUP-419 | FLX-742  | Temporary print files were kept in the Windows temp folder until Flux<br>Server service is restarted. Now all print files are deleted as soon the<br>status of the print job changes to a finished state. |
| #13075             | FLX-33   | When using the imposition scheme <b>Cut and Stack by row</b> and <b>Cut and</b><br><b>Stack by column</b> , the page flow settings are not reset anymore when<br>pages are positioned manually.           |

# 14 Known bugs

| Support ticket | Int. ticket          | Description                                                                                                    |
|----------------|----------------------|----------------------------------------------------------------------------------------------------|
| -              | FLX-2589             | Text fields with vertical direction do not process some Japanese characters properly.                                            |
| SUP-1512       | FLX-2714             | Printer settings in Russian: Some words are displayed incorrectly.                                                               |
| SUP-1298       | FLX-2652             | When printing certain PDF files using PostScript print technology, the spool file and subsequently the print out are incomplete. |
| SUP-1338       | FLX-2515             | Jobs occasionally get lost in case Flux Server / MongoDB is shut down while Flux Web synchronization is running.                 |
| SUP-1298       | FLX-2197<br>FLX-2205 | When printing certain PDF files using PostScript print technology, the print file may become extremely large or incomplete.      |
| SUP-856        | FLX-1395             | In very rare cases, Flux Server Service crashes when an automatic order confirmation email is sent with attached jobticket.      |
| SUP-1536       | FLX-2773             | Printing the jobticket when using the Flux Accounting Connector is not possible.                                                 |
| SUP-1530       | FLX-2787             | Trimmer profiles cannot be retrieved when using a KM PP color device with a Fiery Controller.                                    |

# **15 Revision history**

| Version     | Date               | Changes                                              |
|-------------|--------------------|------------------------------------------------------|
| Version 0.1 | 19th March 2015    | Draft                                                |
| Version 1.0 | 11th May 2015      | Final                                                |
| Version 1.1 | 28th July 2015     | Minor changes                                        |
| Version 1.2 | 31st July 2015     | Updated for service release for JT 6.0               |
| Version 1.3 | 31st July 2015     | Updated for JT Version 6.2                           |
| Version 1.4 | 28h July 2016      | Updated for AccurioPro Flux (V7)                     |
| Version 1.5 | 15th August 2016   | Updated for service release for AccurioPro Flux V7.0 |
| Version 2.0 | 31st July 2019     | Updated for AccurioPro Flux V8.0                     |
| Version 2.1 | 12th February 2020 | Updated for AccurioPro Flux V8.2                     |
| Version 2.2 | April 2020         | Enhancements Support and Troubleshooting             |
| Version 2.3 | January 2021       | Updated for AccurioPro Flux V8.4                     |
| Version 2.4 | April 2021         | Updated for AccurioPro Flux V8.4.2                   |
| Version 2.5 | June 2021          | Additions for AccurioPro Flux V8.4.2                 |
| Version 2.6 | August 2021        | Additions for AccurioPro Flux V8.4.2                 |
| Version 2.7 | November 2021      | Updated for AccurioPro Flux V9.0                     |